## **Arduino SD card module**

In questa pagina vediamo come usare Arduino per leggere e scrivere file posti in una SD.

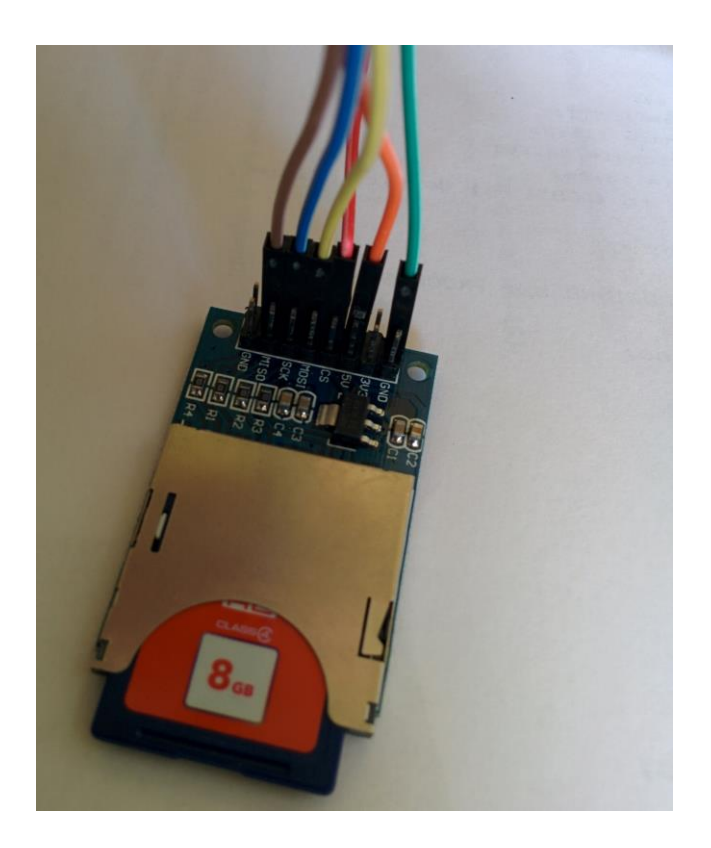

Infine effettuiamo questi collegamenti con i Pin di Arduino:

- $\bullet$  MOSI = Pin 11 (Nella versione Arduino MEGA il 50);
- $\bullet$  MISO = Pin 12 (Nel MEGA 51);
- CLK (a volte troverete  $SCK$ ) = Pin 13 (Nel MEGA 52);
- CS = Pin 4 (Se doveste avere errori provate il 10, modificandolo anche nello sketch, oppure nel MEGA il 53);
- $\bullet$  GND = GND:
- VCC = 5V (se non indicato diversamente dal venditore).

Fatto questo vediamo lo sketch da caricare su Arduino.

In particolare questo semplice sketch (ispirato a quello che potete trovare tra gli esempi della libreria SD di Arduino) permette di aprire la card SD, aprire il file numeri.txt (se non esiste lo crea), estrarre un numero intero casuale compreso tra 0 e 999, scriverlo sul file, chiuderlo, riaprirlo e rileggerne il contenuto. Queste operazioni sono ripetute o 5 secondi.

Lo sketch:

1. /\* Sketch che permette di aprire un file numeri.txt su SD Card 2. \* scrivere un numero casuale tra 0 e 999, chiudere il file 3. \* e rileggerne il contenuto 4. \*/ 5. 6. 7. #include <SPI.h> 8. #include  $\langle SD.h \rangle$ 9. 10. 11. 12. File file; 13. 14. 15. 16. 17. void setup() 18. { 19. Serial.begin(9600); 20. Serial.print("Inizializzazione Card: "); 21. 22. if (!SD.begin(4)) //il Pin 4 è collegato a CS 23. { 24. Serial.println("FALLITA!"); 25. return;  $26.$ } 27. Serial.println("ESEGUITO!"); 28. 29. } 30. 31. 32. 33. 34. 35. 36. void loop() 37. { 38. int c = random(0,1000); //Estraggo numero casuale tra 0 e 999 39. 40. file = SD.open("numeri.txt", FILE\_WRITE); //File in scrittura 41. 42. if (file) //Se il file è stato aperto correttamente 43. { 44. Serial.print("Numero casuale scelto: "); 45. Serial.println(c); 46. Serial.println("Scrittura su file: "); 47. file.println(c); //Scrivo su file il numero

48. 49. file.close(); //Chiusura file 50. Serial.println("ESEGUITO!"); 51. } 52. else 53. { 54. Serial.println("ERRORE: apertura file numeri.txt"); 55. } 56. 57. file = SD.open("numeri.txt"); //Riapro il file 58. if (file) //Se il file è stato aperto correttamente 59. { 60. Serial.println("Contenuto file numeri.txt: "); 61. 62. //Continua fino a che c'è qualcosa 63. while (file.available()) 64. { 65. Serial.write(file.read()); 66. } 67. 68. file.close(); //Chiudo file 69. } 70. else 71. { 72. Serial.println("ERRORE: apertura file numeri.txt"); 73. } 74. 75. delay(5000); //Attendi 5 secondi prima di ricominciare 76. }

Nello sketch vengono rilevati anche eventuali errori dovuti all'apertura fallita di SD e file. Si può poi verificare l'effettivo caricamento del file anche da pc (se si dispone di un lettore di SD Card):

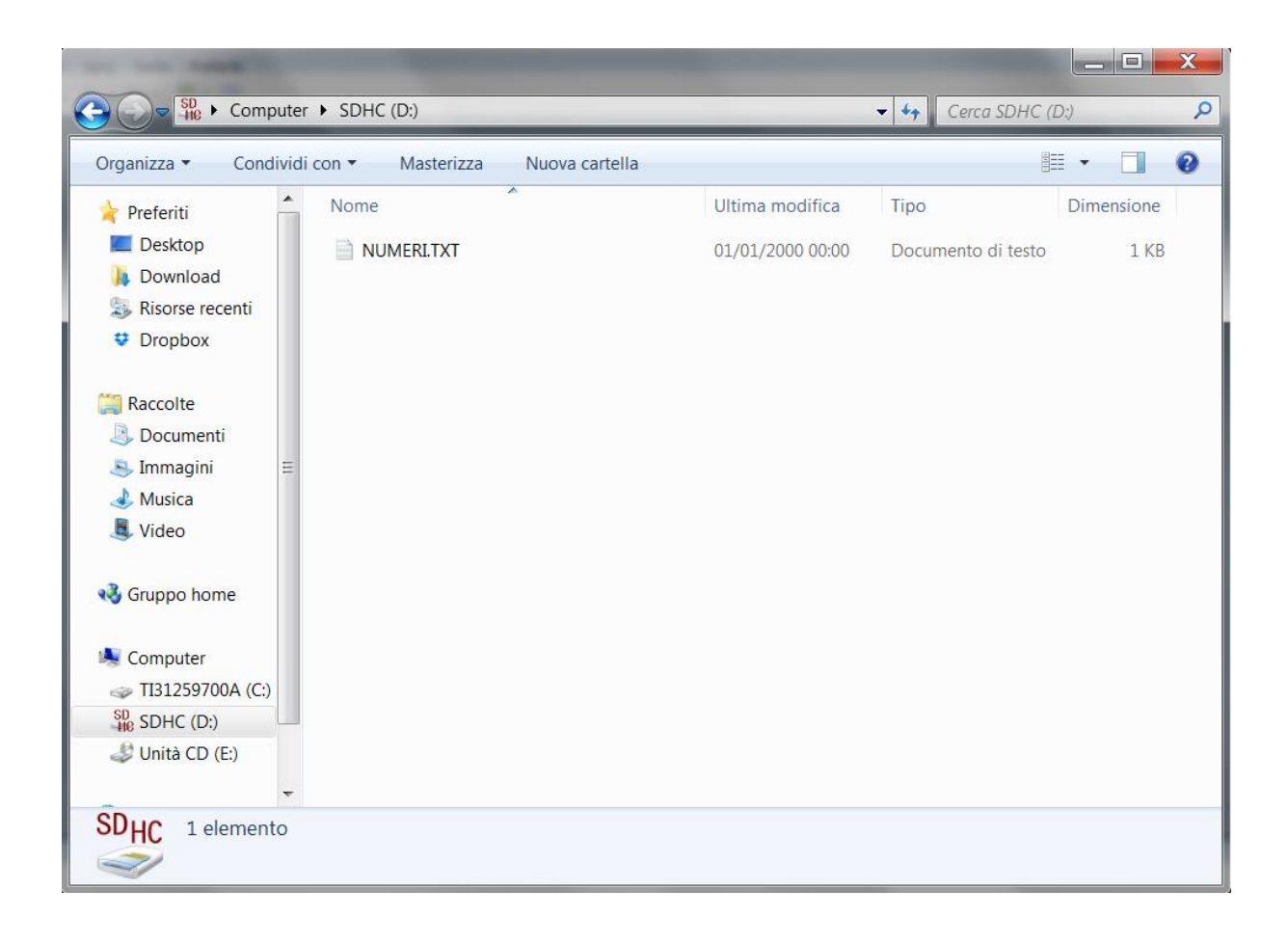

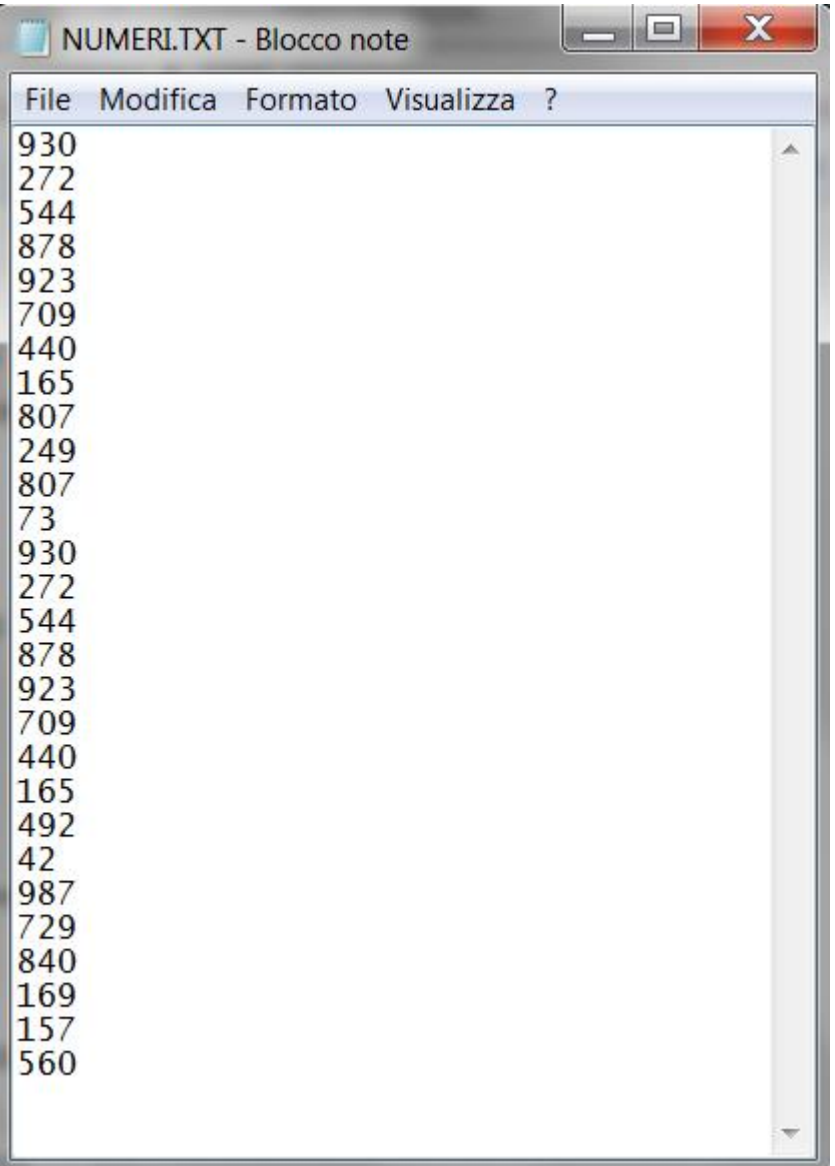

Vi lascio il collegamento alla guida ufficiale dove si può avere un elenco di tutte le funzioni che si possono usare con questa libreria e con quella file: [clicca qui.](http://www.arduino.cc/en/Reference/SD)

*Fonte : http://www.dallaf.it*